Download

demo version for FRFFI

Mac App Store

App Store

Select

Get Started and complete the "sign up for free" process using your faculty email address:

- @u-szeged.hu
- @szte.hu

Complete

Open Settings, My Account and enter your University Activation Code:

804414079554

Start

Using Complete Anatomy! Your license is automatically activated.

Need Technical Support?

Contact Complete Anatomy Support

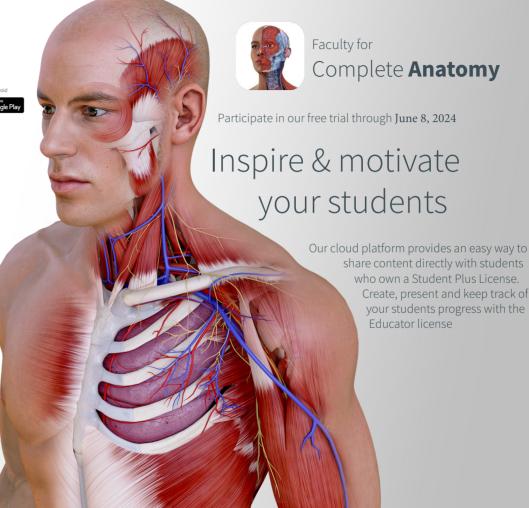